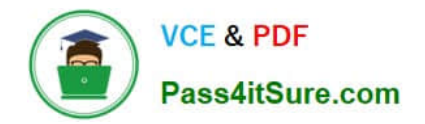

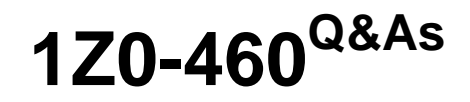

Oracle Linux 6 Implementation Essentials

# **Pass Oracle 1Z0-460 Exam with 100% Guarantee**

Free Download Real Questions & Answers **PDF** and **VCE** file from:

**https://www.pass4itsure.com/1z0-460.html**

100% Passing Guarantee 100% Money Back Assurance

Following Questions and Answers are all new published by Oracle Official Exam Center

**C** Instant Download After Purchase

- **83 100% Money Back Guarantee**
- 365 Days Free Update
- 800,000+ Satisfied Customers

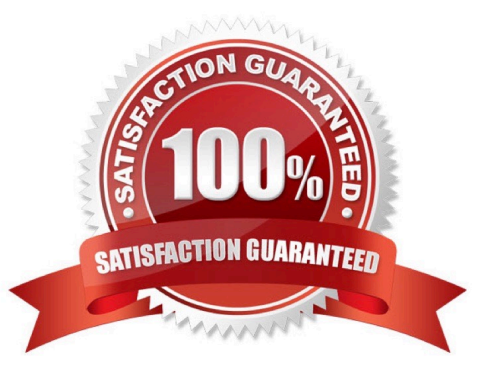

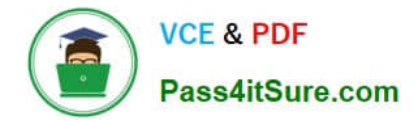

## **QUESTION 1**

Which three steps are involved in the installing Ksplice on servers that will be updated?

A. You have to be logged as user "ksplice" on the server you want to prepare and install Oracle Ksplice on.

B. The Uptrack package needs access directly or through a proxy to the Oracle public yum repository (http://publicyum.oracle.com/) to download the required packages for the uptrack-\* utilities to be able to work correctly.

C. Download the install-uptrack script using the "wget N http://www.ksplice.com/uptrack/install-uptrack" command.

D. You have to be logged in as user "root" on the server you want to prepare and install Oracle ksplice on.

E. The uptrack package will set up a yum repository (/etc/yum.repos.d/ksplice-uptrack.repo) and download the required package for the uptrack-\* utilities to be able to work correctly.

F. Download the ksplice ISO image from https://edelivery.oracle.com/linux and then run the "sh installuptrack" script from the ISO image.

Correct Answer: BCD

B: Your system must have access to the internet to install Ksplice. If you are using a proxy, set the proxy in your shell:

export http\_proxy=http://proxy.company.com:port export https\_proxy=http://proxy.company.com:port

CD: Once you have an access key run the following commands as root, replacing YOUR\_ACCESS\_KEY with the access key you received upon sign-up:

wget -N https://www.ksplice.com/uptrack/install-uptrack sh install-uptrack YOUR\_ACCESS\_KEY uptrack-upgrade y

E: If you\\'d like Ksplice Uptrack to automatically install updates as they become available, run:

sh install-uptrack YOUR\_ACCESS\_KEY --autoinstall in place of the above install-uptrack command, or set "autoinstall = yes" in your /etc/uptrack/uptrack.conf after installation.

Reference: Ksplice, Installation instructions

## **QUESTION 2**

Identify the option with two files that are found in the /etc/sysconfig directory.

- A. /etc/sysconfig/autofs and/etc/sysconfig/authconfig
- B. /etc/sysconfig/ifcfg-eth0 and/etc/sysconfig/atd
- C. /etc/sysconfig/resolv.conf and/etc/sysconfig/network
- D. /etc/sysconfig/resolv.conf and/etc/sysconfig/grub.conf

Correct Answer: A

\*

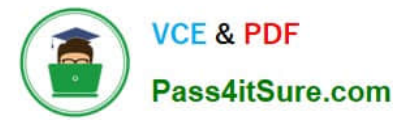

The /etc/sysconfig/autofs file defines custom options for the automatic mounting of devices.

The /etc/sysconfig/authconfig file sets the kind of authorization to be used on the host.

Note: \* /etc/sysconfig/network

Used to configure networking options.

Incorrect: Not C, Not D:

\* The program that resolves hostnames to IP addresses reads a file called resolv.conf. This file is located in /etc/resolv.conf directory.

## **QUESTION 3**

\*

Which two options can be completed when using the Firewall Configuration Tool, system config firewall?

- A. Write complex firewall rules for checking, logging, and rejecting inbound and outbound connections
- B. Enabling or disabling the firewall entirely
- C. Build a filter to obfuscate sensitive data (national ID numbers, Credit Cards, and so on)
- D. Select the services that have access to the network resource

Correct Answer: BC

system-config-firewall

The GUI screen to control the firewall is available from the menu (System > Administration > Firewall) or

can be started from the command line using the system-config-firewall command.

Once started, the toolbar provides buttons to allow the firewall to be enabled/disabled (B). You can also configure basic trusted services, such as SSH, FTP and HTTP (C), by putting a tick in the appropriate checkbox and clicking the "Apply" button on the toolbar.

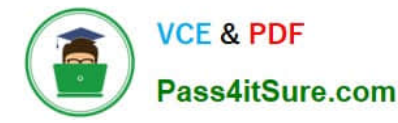

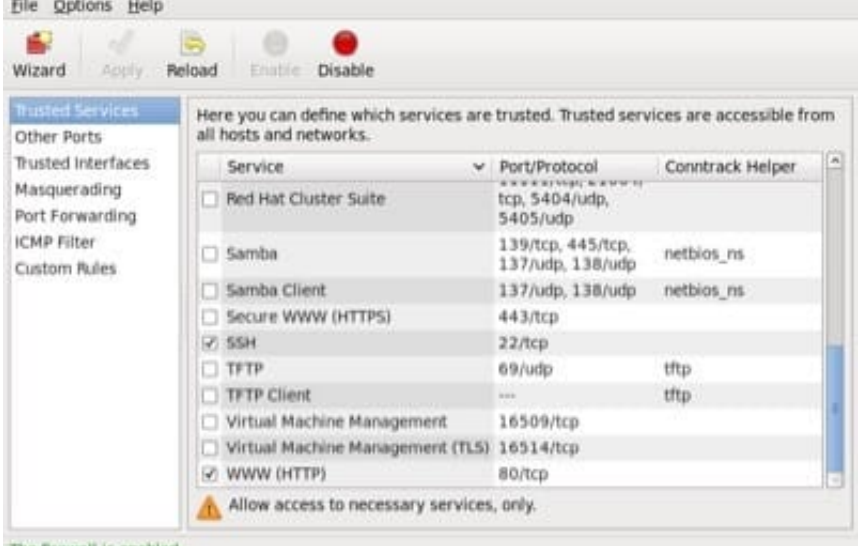

The firewall is enabled.

The "Other Ports" section allows you to open ports that are not covered in the "Trusted Services" section.

## **QUESTION 4**

Examine the following commands: # groupadd project # mkdir /usr/share/project # chown R root.project /usr/share/project # qpasswd a scott project # qpasswd a foo project # chmod 2775 /usr/share/project

Based on the commands, which statement is correct?

A. Any new file created in the /usr/share/project folder by user scott will not be possible for foo to modify it.

B. All members of the project group need the administrator\\'s help to change the file permission every time users write new files in the /usr/share/project folder.

C. Files created by all members of the project group in the /usr/share/project folder will get the same group permission as the folder itself.

D. The chmod command can only take a tree-digit argument.

Correct Answer: A

\* A permission of "2755" for a directory means that everyone has read and execute permission, while the

file owner and members of the file\\'s group additionally have write permission. And any files or

subdirectories created in that directory will inherit the parent directory\\'s group id.

Incorrect:

Not D: chmod 2775 is a valid command.

## **QUESTION 5**

Identify the Oracle-supported source for obtaining Oracle Linux

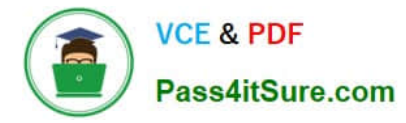

- A. From any good Linux distribution
- B. From Oracle\\'s eDelivery software delivery cloud
- C. From Oracle Metalink Support
- D. From Linux vendors such as Red Hat or SUSE
- E. From Anaconda Installer
- Correct Answer: B

\* Oracle Software Delivery Cloud. Here you can find downloads for the Oracle Linux Operating System, Oracle VM, and Oracle VM Templates for both Linux and Solaris.

[Latest 1Z0-460 Dumps](https://www.pass4itsure.com/1z0-460.html) [1Z0-460 Study Guide](https://www.pass4itsure.com/1z0-460.html) [1Z0-460 Braindumps](https://www.pass4itsure.com/1z0-460.html)